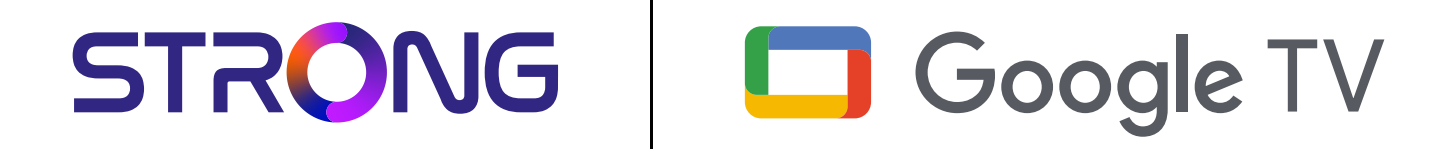

# **LEAP-S3 UHD BOX LEAP-S3**

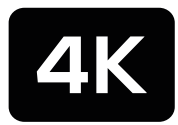

Ultra HD

Bedienungsanleitung Manuel d'utilisation Manuale utente Manual del usuario Manual do utilizador Használati útmutató Uživatelský manuál

Brugervejledning Brukerveiledning Gebruiksaanwijzing Användarhandbok Korisnički priručnik Ръководство на потребителя Посібник користувача

STRONG

Picture similar Picture similar

### **SERVICE CENTER**

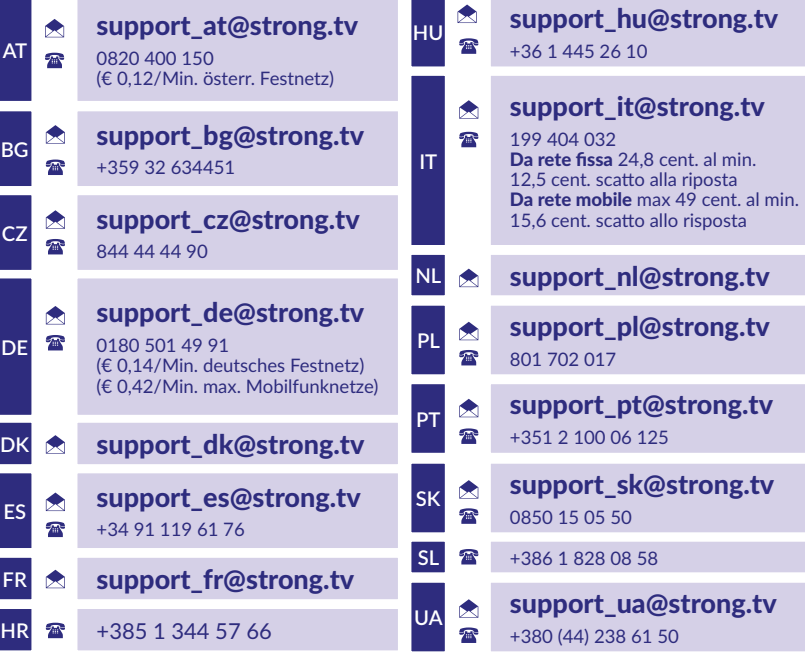

Supplied by STRONG Austria Represented by STRONG Ges.m.b.H. Teinfaltstraße 8/4.Stock, A-1010 Vienna, Austria Email: support\_at@strong.tv

### **www.strong.tv**

#### **LICENSES**

Ce produit contient un ou plusieurs programmes protégés par les lois internationales et américaines sur les droits d'auteur des oeuvres non publiées. Elles sont confidentielles et la propriété de **Dolby Laboratories** . Leur reproduction ou divulgation, en tout ou en partie, ou la production d'œuvres dérivées sans la permission expresse de Dolby Laboratories est interdite. Droit d'auteur 2003-2009 par Dolby Laboratories. Tous droits réservés.

#### **DÉCLARATION DE CONFORMITÉ UE SIMPLIFIÉE**

STRONG déclare que l'appareil LEAP S3 est conforme à la directive 2014/53 / UE. Le texte complet de la déclaration de conformité UE est disponible à l'adresse Internet suivante: https://www.strong.tv/en/doc

Sous réserve de modifications. En raison de la recherche et du développement continus, les spécifications techniques, la conception et l'apparence des produits peuvent changer. Google, Google Play, YouTube, Android TV et d'autres marques sont des marques déposées de Google LLC. Wi-Fi, WPA2, WPA sont des marques déposées de Wi-Fi Alliance®. Skype est une marque enregistrée de Skype et STRONG n'est pas affilié, parrainé, autorisé ou autrement associé par / avec le groupe de sociétés Skype. Dolby, Dolby Audio et le symbole du double D sont des marques commerciales de Dolby Laboratories Licensing Corporation. Les termes HDMI, HDMI High-Definition Multimedia Interface, et le logo HDMI sont des marques ou des marques déposées de HDMI Licensing Administrator, Inc. Tous les autres noms de produits sont des marques commerciales ou des marques déposées de leurs propriétaires respectifs.

© STRONG 2023. Tous droits réservés.

## STRONG <u>\_\_\_\_\_\_\_\_\_\_\_\_\_\_\_\_\_\_\_\_\_</u>

### **TABLE DES MATIÈRES**

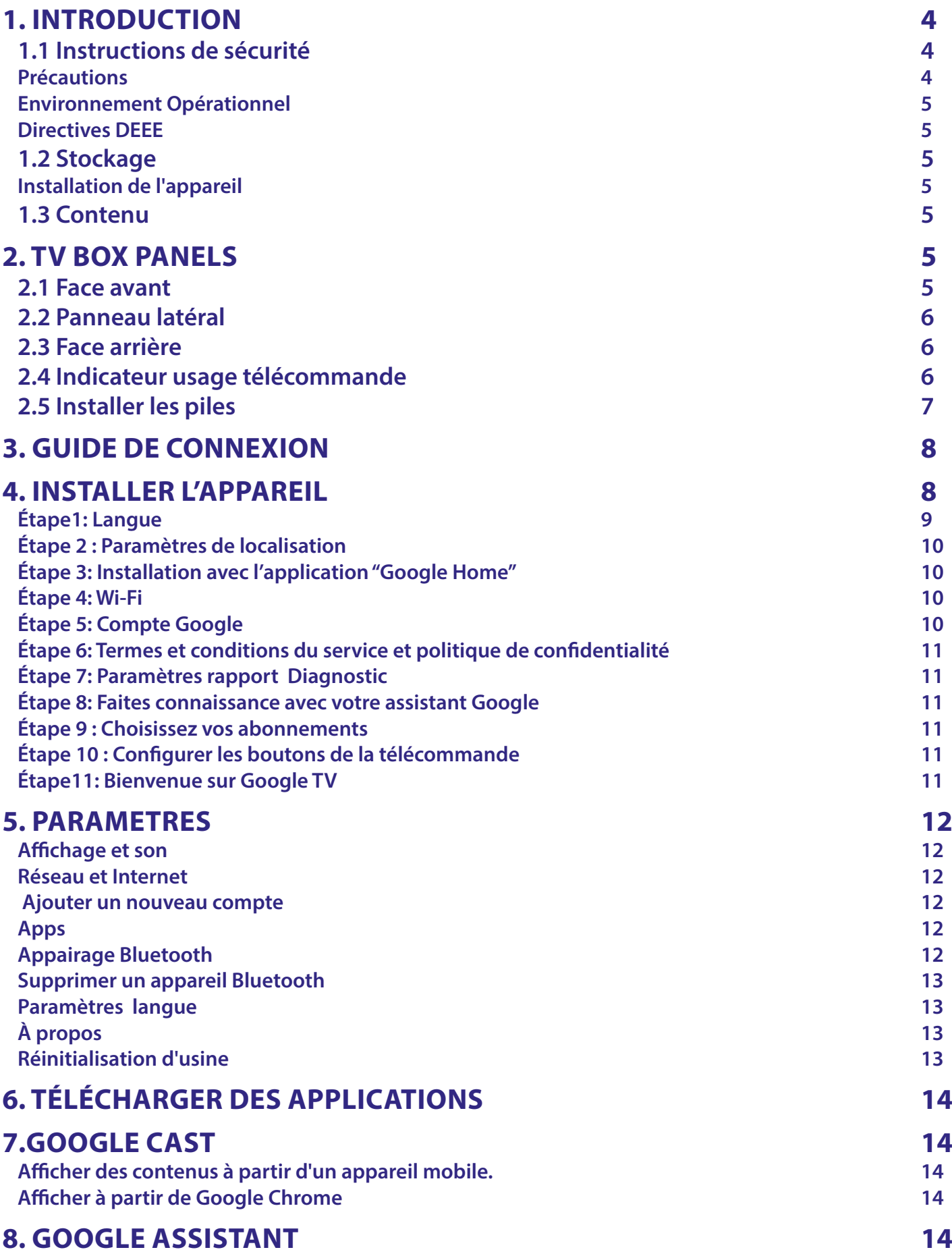

## STRONG NORTH CONSTRAINING

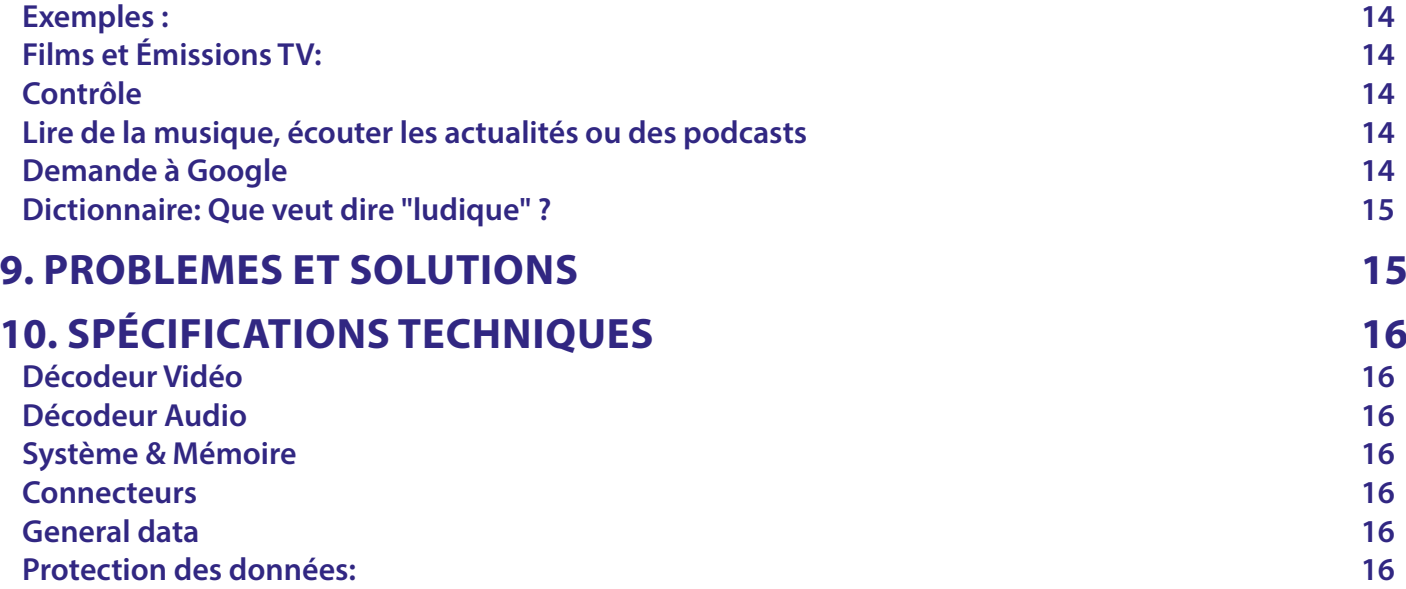

### <span id="page-5-0"></span>**1. INTRODUCTION**

Merci d'avoir choisi la 4K Ultra HD Google TV Box STRONG. Elle a été conçue avec les dernières nouvelles technologies et offre un divertissement complet et une grande polyvalence. Nous vous souhaitons de nombreuses heures de nouvelles expériences formidables en explorant l'univers Android!

### **1.1 Instructions de sécurité**

Lisez toutes les instructions avant de mettre en marche l'appareil. Conservez bien ces instructions pour une éventuelle utilisation ultérieure.

Utilisez uniquement des fixations et accessoires spécifiés ou fournis par le fabricant (tels que l'adaptateur d'alimentation, pilles,  $etc.$ ).

- S'il vous plaît référez-vous aux informations de données électriques et de sécurité situées sur l'appareil avant d'installer ou de faire fonctionner l'appareil.
- Afin de réduire le risque d'incendie ou de choc électrique, ne pas exposer cet appareil à la pluie ou à l'humidité.
- La ventilation ne doit pas être entravée en couvrant les orifices de ventilation avec des objets tels que journaux, nappes, rideaux, etc.
- L'appareil ne doit pas être exposé à des éclaboussures et aucun objet rempli de liquides, comme des vases, doit être placé sur l'appareil.
- $\blacksquare$  Le signe  $\spadesuit$  indique un risque de choc électrique.
- Pour éviter les blessures, cet appareil doit être solidement fixé au sol/mur conformément aux instructions d'installation.
- Il peut y avoir un danger d'explosion si les piles sont remplacées de façon incorrecte. Remplacez, le piles seulement avec le même type ou équivalent.
- Les piles de doivent pas être exposées à une chaleur excessive comme le soleil, un feu ou toutes autres sources de chaleur.
- Une puissance sonore excessive des écouteurs ou du casque peut provoquer une perte auditive.
- Écouter de la musique à un niveau sonore élevé pendant des périodes prolongées peut endommager l'ouïe.
- Afin de réduire le risque d'endommager votre audition, il convient de baisser le volume à un niveau confortable de sécurité, et de réduire le temps d'écoute à des niveaux élevés.
- La prise secteur ou un appareil coupleur est utilisé comme dispositif de déconnexion, il doit rester facilement accessible. Lorsqu'ils ne sont pas utilisés et s'ils sont déplacés, Merci de prendre soin de l'ensemble de cordon d'alimentation, par exemple, attacher le cordon d'alimentation avec un par exemple un fil d'attache métallique plastifié. Il doit être exempt de bords tranchants et autres qui peuvent causer une abrasion de l'ensemble du cordon d'alimentation. L'absence d'une indication lumineuse sur l'appareil ne signifie pas qu'il est totalement déconnecté du secteur. Pour déconnecter complètement l'appareil, la prise secteur doit être débranchée.
- Lorsque tous les voyants de signalisation ou similaires sont éteints l'appareil est complètement déconnecté du secteur.
- Une attention particulière devrait être apportée sur les aspects environnementaux pour le recyclage des piles.
- Aucune source de flamme nue, telle que des bougies allumées, ne doivent être placées sur l'appareil.
- $\%$  Pour éviter tout risque d'incendie, gardez toujours les bougies ou autres flammes nues à l'écart de ce produit à tout moment. Un équipement portant ce symbole est un appareil de classe II ou doté d'une double isolation électrique. Il a été conçu de manière que sa mise à la terre pour la sécurité électrique n'est pas nécessaire.

#### **Précautions**

N'essayez jamais d'ouvrir l'appareil. Il est dangereux de toucher l'intérieur de l'appareil en raison de tensions élevées et de risques électriques possibles. L'ouverture de l'appareil annule la garantie du produit. Pour tout entretien ou service se référer à un personnel qualifié.

Lorsque vous raccordez des câbles, assurez - vous que l 'appareil est débranché du secteur électrique. Après avoir éteint l'appareil, attendez quelques secondes avant de le déplacer ou de débrancher tout équipement.

Il est impératif que vous utilisiez uniquement une rallonge approuvée et un câblage compatible qui convient à la consommation électrique des équipements installés. Assurez-vous que l'alimentation électrique correspond à la tension indiquée sur la plaque d'identification électrique à l'arrière de l'appareil.

Risque d'explosion si la batterie est remplacée par un modèle incorrect

Se débarrasser d'une batterie dans un feu ou un four chaud, broyer mécaniquement ou couper une batterie peut créer une explosion.

Laisser une batterie dans un environnement à très haute température peut créer une explosion ou une fuite de liquide inflammable ou de gaz.

Une batterie exposée à une très faible pression atmosphérique peut causer une explosion ou la fuite de liquide inflammable ou de gaz

#### <span id="page-6-0"></span>**Environnement Opérationnel**

- Ne pas installer cet équipement dans un espace confiné comme une bibliothèque ou une unité similaire.
- N'utilisez pas l'appareil à proximité de zones humides et froides, protégez-le contre la surchauffe.
- Tenir hors de portée de la lumière directe du soleil
- Utiliser dans un endroit propre, sec et non poussiéreux.
- Ne pas poser de bougies près des ouvertures d'aération afin d'éviter l'entrée de matières étrangères inflammables dans l'appareil.

#### **Directives DEEE**

Ce sigle représentant la norme pour le recyclage des Déchets d'Équipement Électrique et Électronique indique que ce produit ne doit pas être traité comme les autres déchets ménagers sur le territoire de l'union Européenne. Pour éviter toute atteinte à l'environnement ou à la santé humaine par la mise a rebut incontrôlée des déchets, Merci de recycler cet

équipement de façon responsable afin de promouvoir la réutilisation

durable des ressources matérielles. Merci d'utiliser votre système de reprise et de collecte officiel et l'égal ou contactez votre revendeur. Ils peuvent assurer la prise en charge pour un recyclage aux normes DEEE.

### **1.2 Stockage**

Votre appareil a été soigneusement vérifié et emballé avant expédition. Lors du déballage, assurez- vous que toutes les pièces sont incluses et maintenir l'emballage hors de portée des enfants. Nous vous recommandons de conserver le carton au cours de la période de garantie, pour garder votre appareil parfaitement protégé en cas de réparation sous garantie.

#### **Installation de l'appareil**

SVP suivez les instructions ci-dessous :

Ce manuel d'utilisation fournit des instructions complètes pour l'installation et l'utilisation de ce produit. Les symboles utilisés sont les suivants :

**ATTENTION :** Signale une mise en garde.

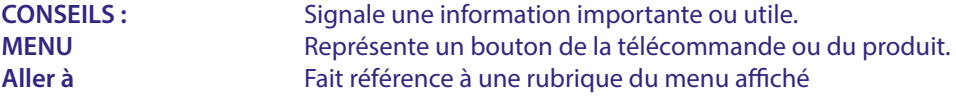

#### **1.3 Contenu**

1x Google TV Box 1x Télécommande avec commande vocale 1x Adaptateur alimentation USB 12V / 1A 2x Piles AAA 1x Instructions d'installation 1x Câble HDMI version 2.1

**ATTENTION:** Les piles ne doivent pas être rechargées, démontées, court-circuitées ni mélangées à des piles d'un autre type. Si des accumulateurs rechargeables doivent être utilisés à la place des piles fournies(par exemple NiMH), nous vous recommandons d'utiliser des type à faible autodécharge pour assurer un fonctionnement de longue durée de votre télécommande.

*Fig. 1*

### **2. TV BOX PANELS**

### **2.1 Face avant**

**STRONG** 

Indicateur Marche/Arrêt : Vert : En marche / Rouge : En veille

### <span id="page-7-0"></span>**2.2 Panneau latéral**

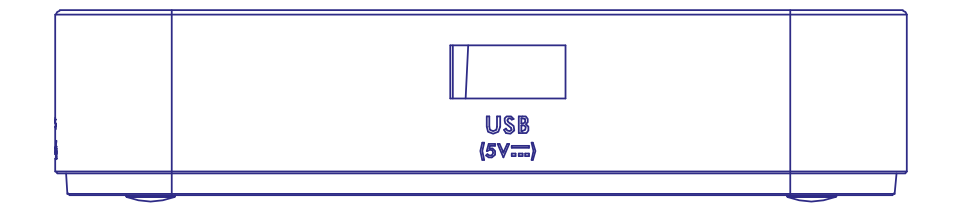

#### Port USB

### **2.3 Face arrière**

*Fig. 3*

*Fig. 2*

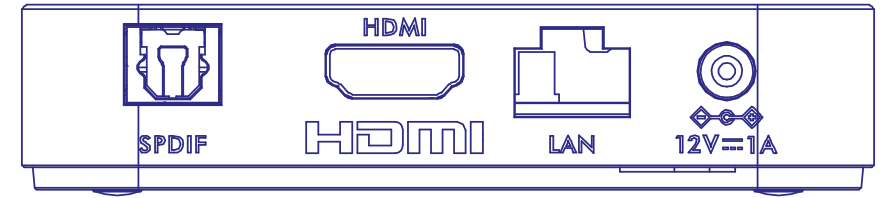

1. S/PDIF (optique) Connexion à un amplificateur audio numérique.

2. HDMI Pour connecter votre récepteur à votre téléviseur ou à votre amplificateur Dolby Digital à l'aide d'un câble HDMI.

3. LAN / ETHERNET RJ45 Connexion à votre réseau Internet pour accéder à l'Internet et aux applications.

4. Entrée CD 12 V Connexion du transformateur 12V / 1A d'origine fourni.

### **2.4 Indicateur usage télécommande**

 $\textcircled{\scriptsize{\textcircled{\small{}}}}$ তি  $-2$ Dgi  $\circledast$  $\circledcirc$  $\bigcap$  $10$  $-12$ 13  $14$  $15 \frac{1}{2}$  $-16$ 

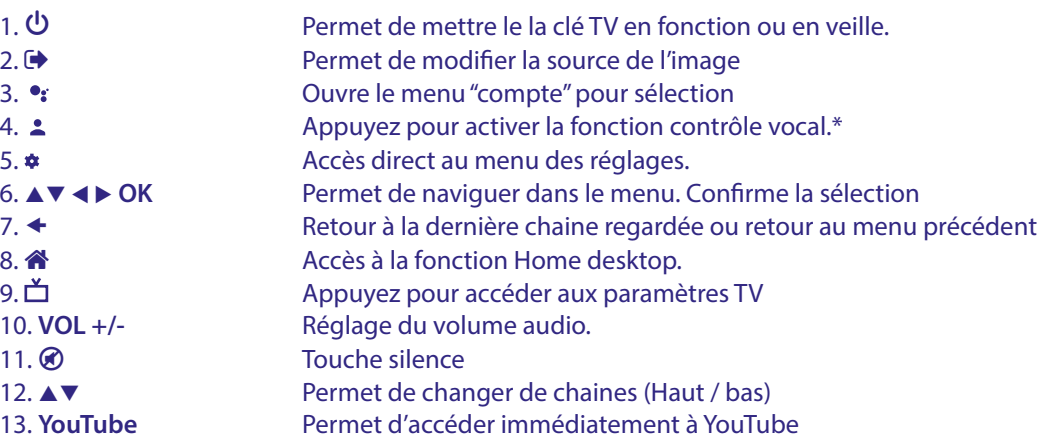

*Fig. 4*

<span id="page-8-0"></span>14. **NETFLIX** Permet d'accéder immédiatement à NETFLIX\*\*

15. **prime video** Permet d'accéder immédiatement à prime video\*\*\*

16. **Disney+** Permet d'accéder immédiatement à Disney+\*\*\*\*

\*Voice control and some other functions could work only when this RCU paired with your TV.

\*\* Abonnement non inclus. Netflix est disponible dans certains pays. L'accès Netflix nécessite de créer un compte. Internet haut débit requis. Voir www.netflix. com/TermsOfUse pour plus de détails.

\*\*\*Abonnement non inclus. Prime video est disponible dans certains pays. L'accès prime video nécessite de créer un compte. Internet haut débit requis. Voir www.primevideo.com pour plus de détails.

\*\*\*\* Abonnement non inclus. Disney+ est disponible dans certains pays. L'accès Disney+ nécessite de créer un compte. Internet haut débit requis. Voir www. disneyplus.com pour plus de détails.

### **2.5 Installer les piles**

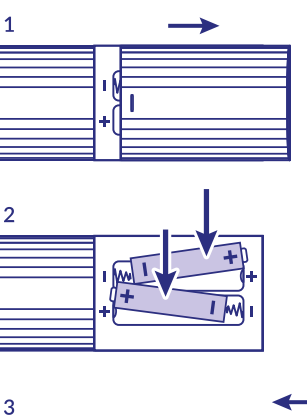

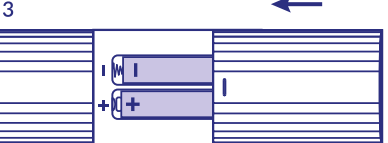

Ouvrez le couvercle de la télécommande et insérez 2 piles LR03 (AAA) dans le compartiment. Le schéma de la position correcte des pôles des piles est indiqué à l'intérieur du compartiment des piles.

1. Ouvrez le couvercle.

2. Insérez les piles.

3. Fermez le couvercle.

**ATTENTION:** Les piles ne doivent pas être rechargées, démontées, court-circuitées électriquement, mélangées ou utilisées avec d'autres types de piles/ batteries.

*Fig. 5*

### <span id="page-9-0"></span>**3. GUIDE DE CONNEXION**

Reportez-vous au schéma ci-dessous pour connecter votre Box Google TV à l'entrée HDMI du téléviseur.

**NOTE:** Avant de commencer, veuillez éteindre tous les appareils à connecter.

*Fig. 4* 

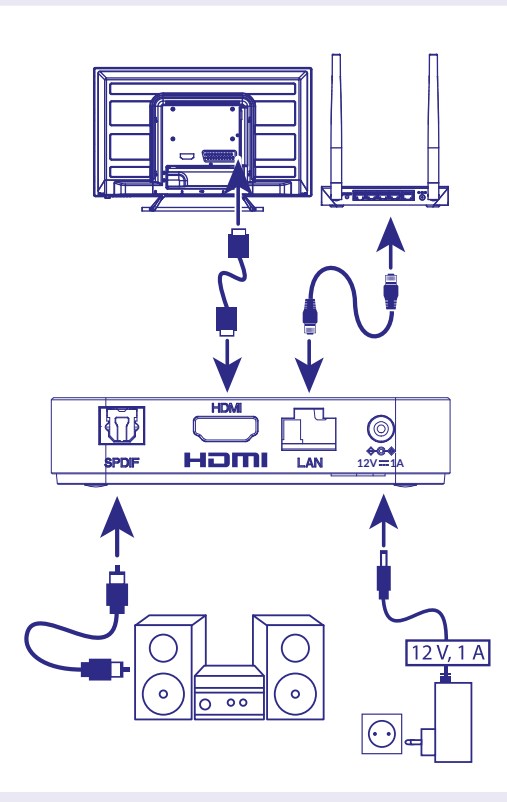

#### **REMARQUE:** La LEAP-S3 supporte les 2 bandes Wi-Fi 2,4 GHz et 5 GHz. Pour vous connecter, allez dans Paramètres -> Réseau.

- Connectez le boîtier LEAP-S3 à votre téléviseur via le câble HDMI. Conseil : utilisez le type 2.1 (inclus) car il supporte UHD, HDR et Dolby Vision.
- À l'aide d'un câble Ethernet, connectez le port LAN du boîtier TV au port LAN de votre routeur ou de votre réseau domestique à large bande.
- Connectez la TV Box à l'alimentation à l'aide de l'adaptateur secteur fourni. Ensuite allumez votre appareil.

**REMARQUE:** Avant d'allumer votre appareil, veuillez connecter l'entrée du signal du téléviseur sur la bonne source.

### **4. INSTALLER L'APPAREIL**

Vous pouvez démarrer la Leap S3 après avoir correctement connecté tout le matériel.

Pour pouvoir utiliser Google Assistant sur votre télécommande, vous devez d'abord coupler votre télécommande Bluetooth à la Leap S3 pendant 5 secondes. Suivez les instructions de couplage qui s'affichent à l'écran.

<span id="page-10-0"></span>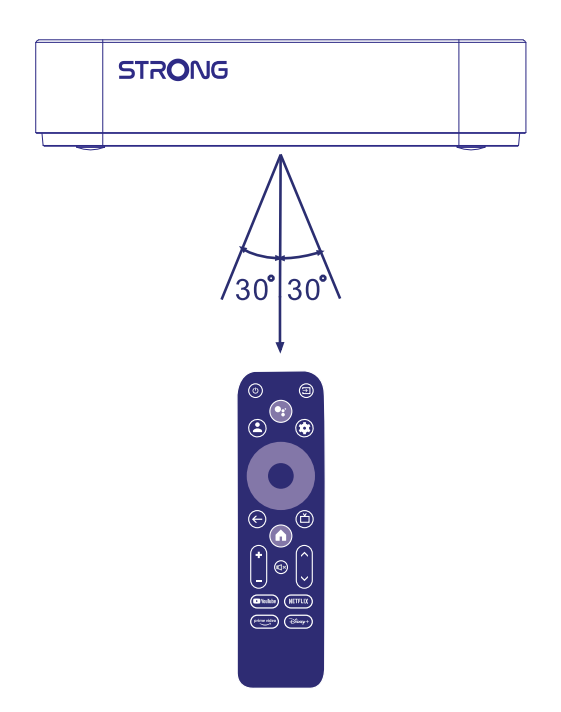

Pour pouvoir utiliser Google Assistant sur votre télécommande, veuillez coupler la télécommande à la Leap S3. Appuyez simultanément sur  $\triangleq$  et  $\triangleq$  pendant 5 secondes. Le voyant commence à clignoter.

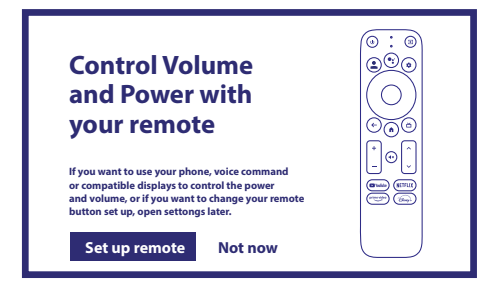

#### **Étape1: Langue**

Sélectionnez la langue souhaitée sur la page d'accueil

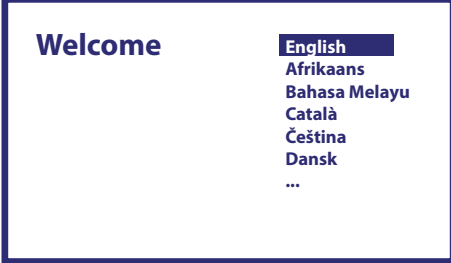

#### <span id="page-11-0"></span>**Étape 2 : Paramètres de localisation**

Sélectionnez la région ou le pays dans lequel vous utilisez la box Google TV.

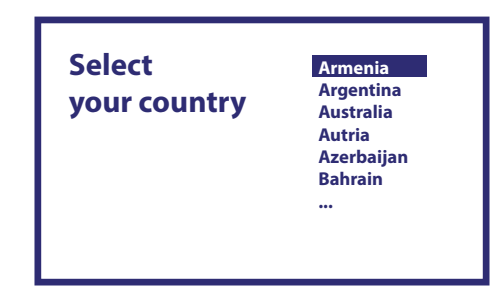

#### **Étape 3: Installation avec l'application "Google Home"**

Configurez la box TV en téléchargeant/ouvrant l'application Google Home sur votre téléphone. Veuillez scanner le QR code avec votre téléphone et suivre les instructions pour démarrer l'application Google Home. Vous pouvez également démarrer l'installation sur l'écran du TV en appuyant sur la flèche du bas pour commencer. Veuillez suivre les instructions sur l'écran TV.

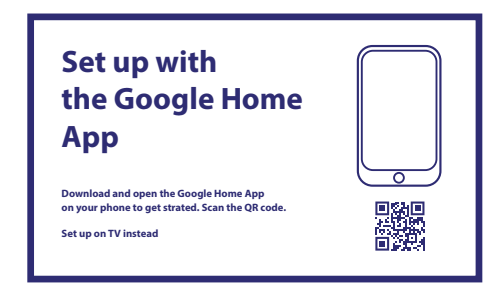

#### **Étape 4: Wi-Fi**

Si vous n'êtes pas connecté à Internet à l'aide d'un câble RJ45, la configuration Wi-Fi s'affiche. Sélectionnez ici votre réseau Wi-Fi.

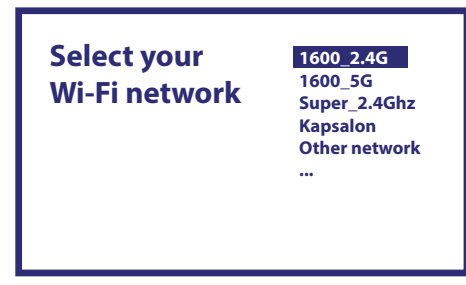

#### **Étape 5: Compte Google**

Connectez-vous avec votre compte Google et votre mot de passe.

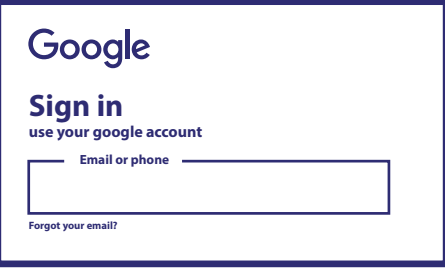

#### <span id="page-12-0"></span>**Étape 6: Termes et conditions du service et politique de confidentialité**

Lisez et acceptez les Termes et conditions du service et politique de confidentialité.

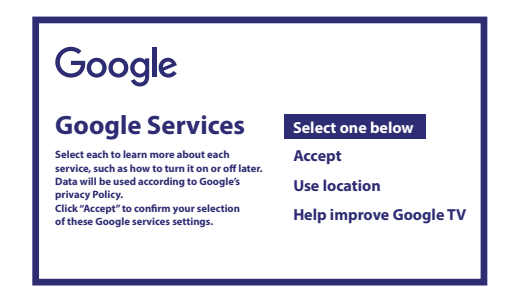

#### **Étape 7: Paramètres rapport Diagnostic**

Indiquez si vous souhaitez autoriser votre TV- Box à envoyer des données de diagnostic et d'utilisation automatiques à Google.

#### **Étape 8: Faites connaissance avec votre assistant Google**

Activez la fonction Assistant Google pour que la fonctionnalité fonctionne sur votre télécommande. Activez ou désactivez les résultats ou recommandations personnels.

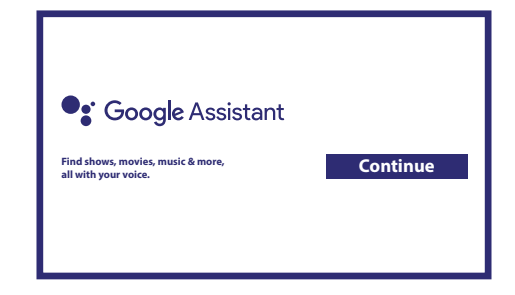

#### **Étape 9 : Choisissez vos abonnements**

Sélectionnez ou désélectionnez les applications conseillées qui seront automatiquement installées. Certaines applications sont forcées et ne peuvent pas être désélectionnées. Sélectionnez Confirmer pour continuer.

#### **Étape 10 : Configurer les boutons de la télécommande**

Si vous souhaitez configurer certaines fonctions des boutons de l'appareil connecté comme TV, Source, Volume. Veuillez suivre les instructions à l'écran. Sélectionnez Continu pour ignorer cette configuration. Plus tard, lorsque vous aurez plus de temps, vous pourrez accéder à nouveau à cette configuration par le biais du menu des réglages.

#### **Étape11: Bienvenue sur Google TV**

Une découverte des fonctions de votre appareil.

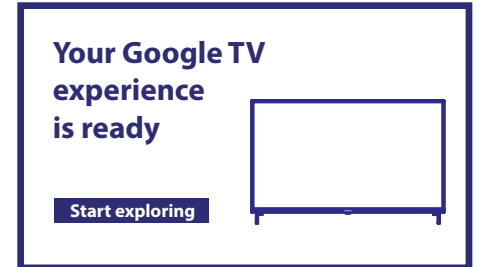

Cliquez sur DONE après le guide pour commencer à utiliser votre appareil. Vous êtes maintenant prêt à commencer

### <span id="page-13-0"></span>**5. PARAMETRES**

Appuyez sur la touche paramètres pour accéder aux réglages des paramètres Sélectionnez Paramètres pour vérifier les informations de l'appareil, ajouter/supprimer des comptes et apporter des modifications aux paramètres système.

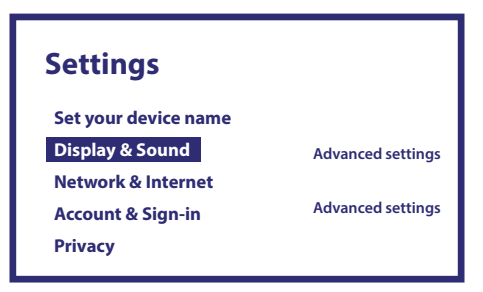

#### **Affichage et son**

Sélectionnez HDMI-CEC pour configurer les connexions et les réglages via CEC (Consumer Electronics Control). Sélectionnez {*Paramètres d'affichage}* pour sélectionner les formats d'écran et les résolutions. Sélectionnez *{Paramètres audio}* pour configurer des formats Dolby et audio.

#### **Réseau et Internet**

Sous Paramètres réseau, sélectionnez et activez le Wi-Fi afin de vous connecter au réseau. Une fois que l'appareil a scanné et répertorié les réseaux Wi-Fi à proximité, sélectionnez le nom du réseau approprié, si nécessaire, entrez le mot de passe et sélectionnez Connecter.

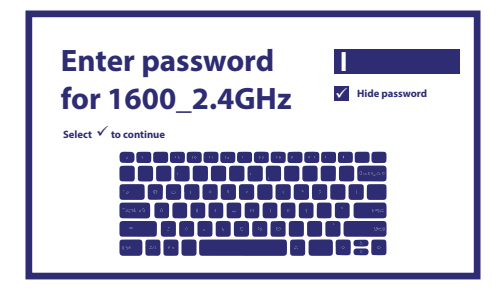

#### **Ajouter un nouveau compte**

Pour les nouveaux utilisateurs Google: créez un nouveau compte Google via la box Google TV pour faciliter la connexion et la sécurité des paiements. Ajoutez un compte ou changez de compte et sous Comptes dans le menu « Paramètres ».

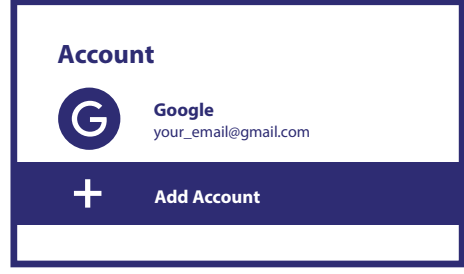

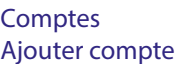

#### **Apps**

Sélectionnez cette option pour afficher les autorisations d'accès, les versions des applications et pour supprimer des applications.

#### **Appairage Bluetooth**

Sélectionnez Paramètres dans le lanceur de menu, cliquez sur Télécommande et accessoires, puis sélectionnez l'appareil à appairer. Assurez-vous que l'appareil que vous souhaitez appairer est en mode d'appairage. Dans ce menu, vous pouvez configurer certains boutons de la télécommande pour contrôler le volume, l'alimentation, les sources d'entrée sur le téléviseur ou les amplificateurs numériques.

#### <span id="page-14-0"></span>**Supprimer un appareil Bluetooth**

Sélectionnez "Paramètres" dans le lanceur de menu.. Dans le menu Télécommande et accessoires, sélectionnez le périphérique Bluetooth que vous souhaitez supprimer. Cliquez sur "Oublier" pour supprimer l'appareil.

#### **Paramètres langue**

Sous Paramètres > Système > sélectionnez Langue pour modifier la langue précédemment définie.

#### **À propos**

Vous pouvez vérifier les informations sur votre appareil en cliquant sur À PROPOS dans le menu "Paramètres" « préférences relatives à l'appareil ». Cette page affiche le modèle de votre appareil, la version, la version du firmware et plus encore. Vous pouvez également mettre à jour votre système en cliquant sur Mise à jour du système dans ce menu.

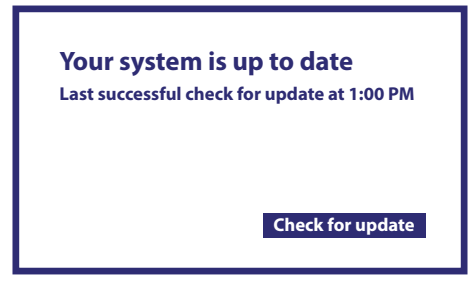

Votre système est à jour Dernière vérification de mise à jour réussie à 13h Vérifier la mise à jour

#### **Réinitialisation d'usine**

Sous Paramètres, Système > A propos de > Réinitialiser Cliquer sur « Réinitialiser » pour tout supprimer. Attention cette option supprimera toutes les applications

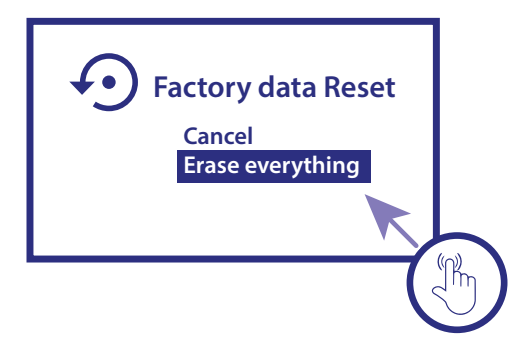

installées manuellement et toutes les données utilisateurs. Réinitialisation des données d'usine Annuler Effacer tout

### <span id="page-15-0"></span>**6. TÉLÉCHARGER DES APPLICATIONS**

Les applications sont disponibles sur "Google Play Store". Sélectionnez "Recherche" et tapez le nom ou appuyez sur le microphone et dites le nom.

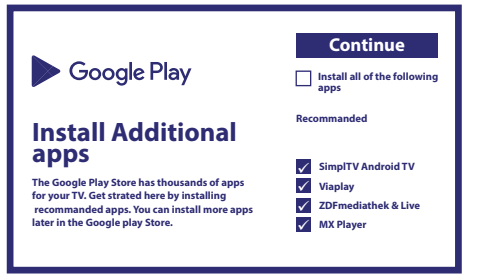

### **7.GOOGLE CAST**

#### **Afficher des contenus à partir d'un appareil mobile.**

Certaines applications permettent d'afficher les contenus directement sur votre écran TV. Suivez simplement les étapes suivantes. Ouvrez une application compatible « Google cast » sur votre appareil mobile Naviguer vers l'écran que vous souhaitez afficher.

#### **Afficher à partir de Google Chrome**

Google Chromecast est intégré dans cet appareil. Pour diffuser depuis Google Chrome, cliquez sur l'icône Paramètres : située dans le coin supérieur droit du navigateur, puis cliquez sur "Diffuser".

### **8. GOOGLE ASSISTANT**

#### **Exemples :**

Dites-le et lisez-le Demandez de lire un contenu, il sera lu. Profitez.

#### **Films et Émissions TV:**

Dites « Lis Stranger Things sur Netflix" Applications: Ouvre YouTube. Cherche des sitcoms. Info: « Dis-moi à propos de Game of Thrones».

#### **Contrôle**

Lecture: Pause. Stop. Reprendre la lecture Baisse le volume, Augmente le volume,

#### **Lire de la musique, écouter les actualités ou des podcasts**

Musique: Joue musique de Sia sur…. (L'assistant jouera la musique de votre choix sur Actualités : Quelles sont les dernières informations ?

#### **Demande à Google**

Sports: Quel est le score de PSG-OM ? Quand est le prochain match de l'équipe de France de foot ? Calcule: Combien font 12X66 ? combien font 20% de 80?

<span id="page-16-0"></span>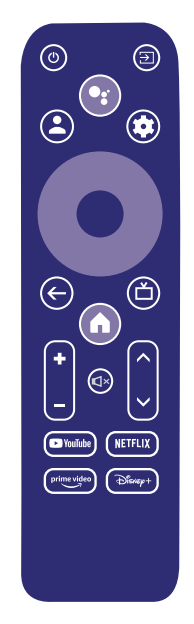

#### **Dictionnaire: Que veut dire "ludique" ?**

Trouver des réponses : A quelle distance se situe la Lune de la Terre ? Comment retire rune tâche sur tapis ? Conversions unités : Combien de pieds dans un mètre. Pour commencer appuyer la touche Parlez dans le microphone de votre télécommande.

En savoir plus sur l'Assistant Google sur assistant.google.com ou dire "Que pouvez-vous faire?" Posez une question à haute voix, exemple « quel temps fait-il à Paris ? »

**REMARQUE:** Pour utiliser Google Assitant avec la télécommande, celle-ci doit être couplée à la Leap S3.

### **9. PROBLEMES ET SOLUTIONS**

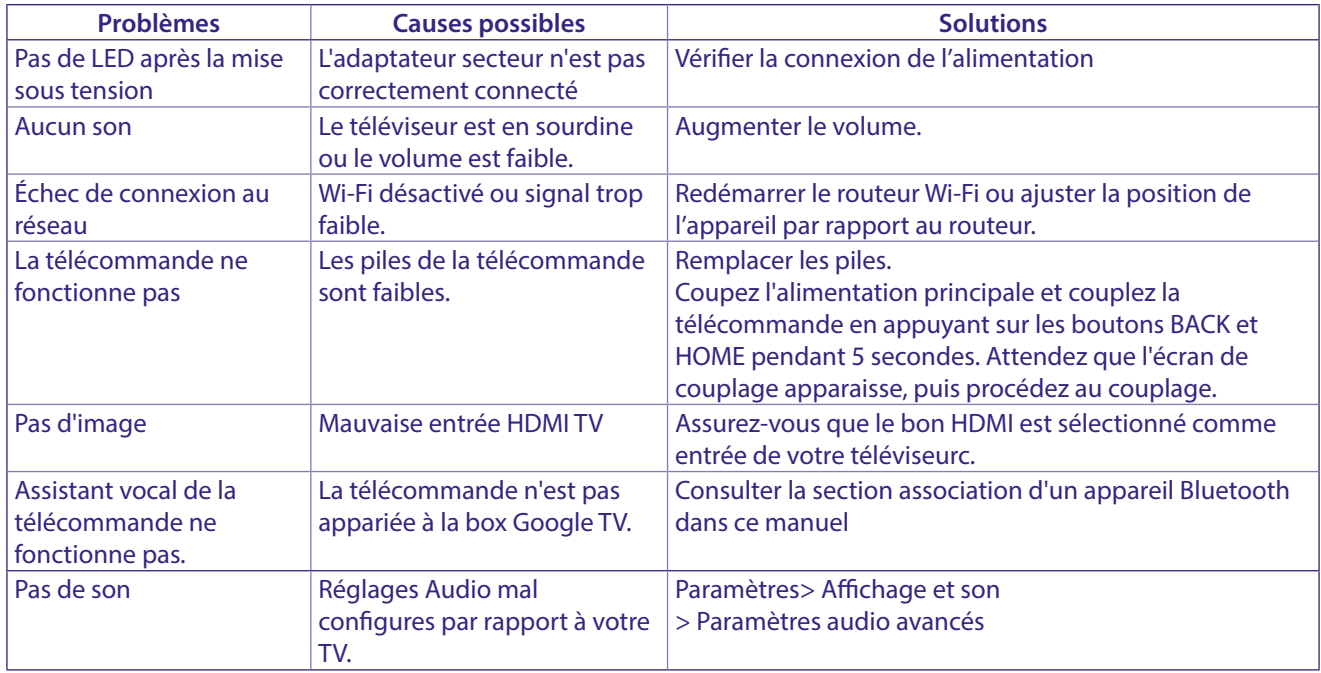

### <span id="page-17-0"></span>**10. SPÉCIFICATIONS TECHNIQUES**

#### **Décodeur Vidéo**

Résolution Vidéo: 4Kp60, 1080p60, AV1, VP8/VP9, HEVC H.265, AVC H.264, MPEG-4,MP@ML, MP@HL profiles, Dolby Vision, HDR10+, HDR10, HLG

#### **Décodeur Audio**

Décodeur Audio : 32KHz to 192KHz sample rates, Dolby Digital\* MS12, Dolby\* ATMOS, AAC LC, AAC LC + SBR Level 2, AAC 5.1, HE AAC Level 2 & Level 4, MPEG Audio Layers 1, 2 &3, MPEG-4 Audio

\* Dolby, Dolby Audio et le symbole du double D sont des marques commerciales de Dolby Laboratories Licensing Corporation.

#### **Système & Mémoire**

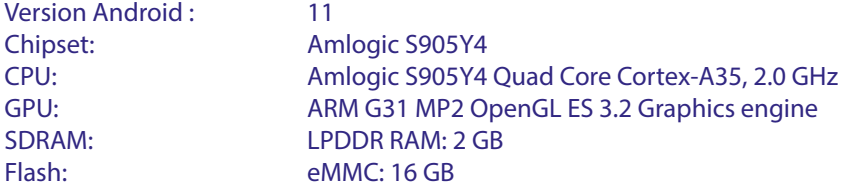

#### **Connecteurs**

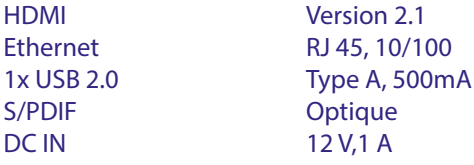

#### **General data**

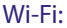

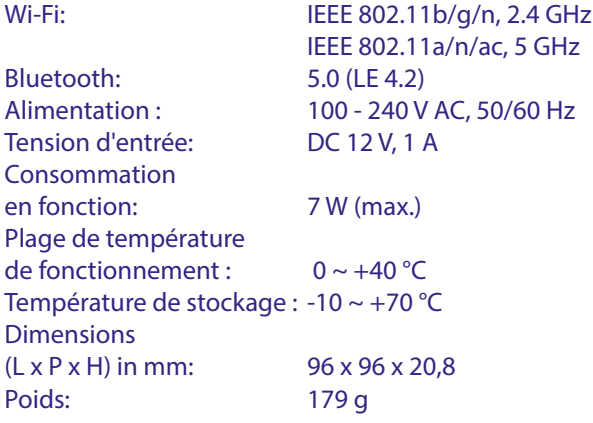

#### **Protection des données:**

Veuillez noter que STRONG, ses partenaires de fabrication, les fournisseurs d'applications et les fournisseurs de services peuvent collecter et utiliser des données techniques et des informations connexes, y compris, mais sans s'y limiter, des informations techniques sur cet appareil, le système et les logiciels d'application et les périphériques. STRONG, ses partenaires de fabrication, les fournisseurs d'applications et les fournisseurs de services peuvent utiliser ces informations pour améliorer les produits ou pour vous fournir des services ou des technologies, pour autant qu'elles soient sous une forme qui ne vous identifie pas personnellement.

De plus, certains services fournis - déjà dans l'appareil ou installés par vous - peuvent demander une inscription pour laquelle vous devez fournir des données personnelles.

Aussi, sachez que certains services qui ne sont pas préinstallés mais peuvent être installés peuvent collecter des données personnelles même sans fournir d'avertissements supplémentaires et que STRONG ne peut être tenu responsable d'une éventuelle violation de la protection des données par des services tiers non préinstallés.

\* La disponibilité des applications dépend du pays d'utilisation. STRONG ne peut être tenu responsable des prestations de tiers. Les offres de tiers peuvent être modifiées ou supprimées à tout moment, peuvent ne pas être disponibles dans toutes les régions et peuvent nécessiter un abonnement séparé.

##